# **Model 2400 emulation**

**In this appendix:**

[Model 2400 emulation](#page-0-0) ............................................................. [G-1](#page-0-0)

# <span id="page-0-0"></span>**Model 2400 emulation**

The Series 2600B provides for emulation of the Model 2400 command set using a personality script named Persona2400. When run, this script takes control of the remote command interfaces and interprets any commands received.

# **Loading, running, and configuring Model 2400 emulation**

**NOTE** 

Before running or configuring the script, it must be loaded into internal memory. Also, you cannot run or load a script while a script is already running.

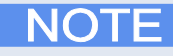

If the Persona2400 script has been deleted from the Series 2600B without using the script's DeleteScript menu item (which is contained in the Configure2400 user test), you must execute the userstring.delete("AutoRun2400") command before reloading the Persona2400 script.

#### *To load the script into the internal memory:*

- 1. Plug the USB drive (provided with the Series 2600B) into the front panel USB port.
- 2. Load the Persona 2400 script (2600B-800A.tsp) and save the script to the Series 2600B internal nonvolatile memory.
	- a. From the front panel, press the **MENU** key, and then select **SCRIPT** > **LOAD** > **USB1**.
	- c. Use the navigation wheel  $\Im$  to select the **Persona2400.tsp** script. If prompted to overwrite an existing script, select **YES** to overwrite (it may take a few seconds to complete loading the script).
	- d. Turn the navigation wheel  $\heartsuit$  to select **SAVE-INTERNAL** and then press the navigation wheel  $\heartsuit$  (or the **ENTER** key).
	- e. Select **YES** and then press the navigation wheel  $\heartsuit$  (or the **ENTER** key) to save the script internally (it may take a few seconds to complete the save).
	- f. Press the **EXIT** key as needed to leave the menu structure.

*To start Model 2400 emulation:*

- 1. Press the **LOAD** key and then select **USER** from the menu.
- 2. Select **Run2400** and press the **ENTER** key (if this test is not loaded, you must load the script into internal nonvolatile memory).
- 3. Press the **RUN** key. You will notice the REM indicator lights (the script places the instrument in remote).

#### *To configure options for the Model 2400 emulation:*

- 1. If a script is running, press the **EXIT** key to abort.
- 2. Press the **LOAD** key, then select **USER** from the menu and then press the **ENTER** key.
- 3. Select **Configure2400** and then press the **ENTER** key.
- 4. Press the **RUN** key.
- 5. Select a menu item to configure the emulation. The available menu items are:
	- **RunAtPowerON**: Select **ENABLE** to configure the Series 2600B so it automatically starts in Model 2400 emulation mode after the next power cycle. Select **DISABLE** to disable this option (disables the autorun for the next power cycle). This option does not place the Series 2600B into Model 2400 emulation immediately.
	- **DisplayErrors**: Select **YES** to display error messages on the front panel as they occur; select **NO** to disable this option. This setting is not retained through power cycles. This option (when enabled) will delay the script execution by approximately 2 seconds when there is an error.
	- **DeleteScript**: To delete the Persona2400 script from Series 2600B, select **YES** and then turn the instrument off and back on. This step must be performed before reloading the Persona2400 script. Select **NO** to cancel.
	- **Version**: Select this menu item to display the Persona2400 script version.

### **Operating the Series 2600B as a Model 2400**

When the script is loaded and running, the Series 2600B is ready to accept Model 2400 SCPI commands.

To exit out of Model 2400 emulation mode and return to Series 2600B normal operation, send the DIAG:EXIT command. You can also press the **EXIT** key to abort the script.

# **Execute SCPI commands when not in Model 2400 emulation mode**

You can execute SCPI commands when not in Model 2400 emulation mode. To accomplish this, send the Initialize2400() command once and then send the  $Execute2400()$  command with the SCPI command as a parameter in quotes. For example to execute the SCPI command :SOURCE:VOLTAGE 1, send Execute2400(":SOURCE:VOLTAGE 1"). If quotes are needed in the SCPI command, use single quotes or use  $\lvert \cdot \rvert$  as an escape character. For example, send one of the following commands to execute the SCPI command :SENSE:FUNCTION "VOLT:DC":

```
Execute2400(":sens:func 'VOLT:DC'")
```
Execute2400(":sens:func \"VOLT:DC\"")

To return back to the Model 2400 emulation mode, send the Engine2400() command. After returning to the Model 2400 emulation mode, you must execute a \*RST before running any further commands.